### How to Create a New IACUC Protocol in IRBnet

*Scroll over yellow boxes for more information*

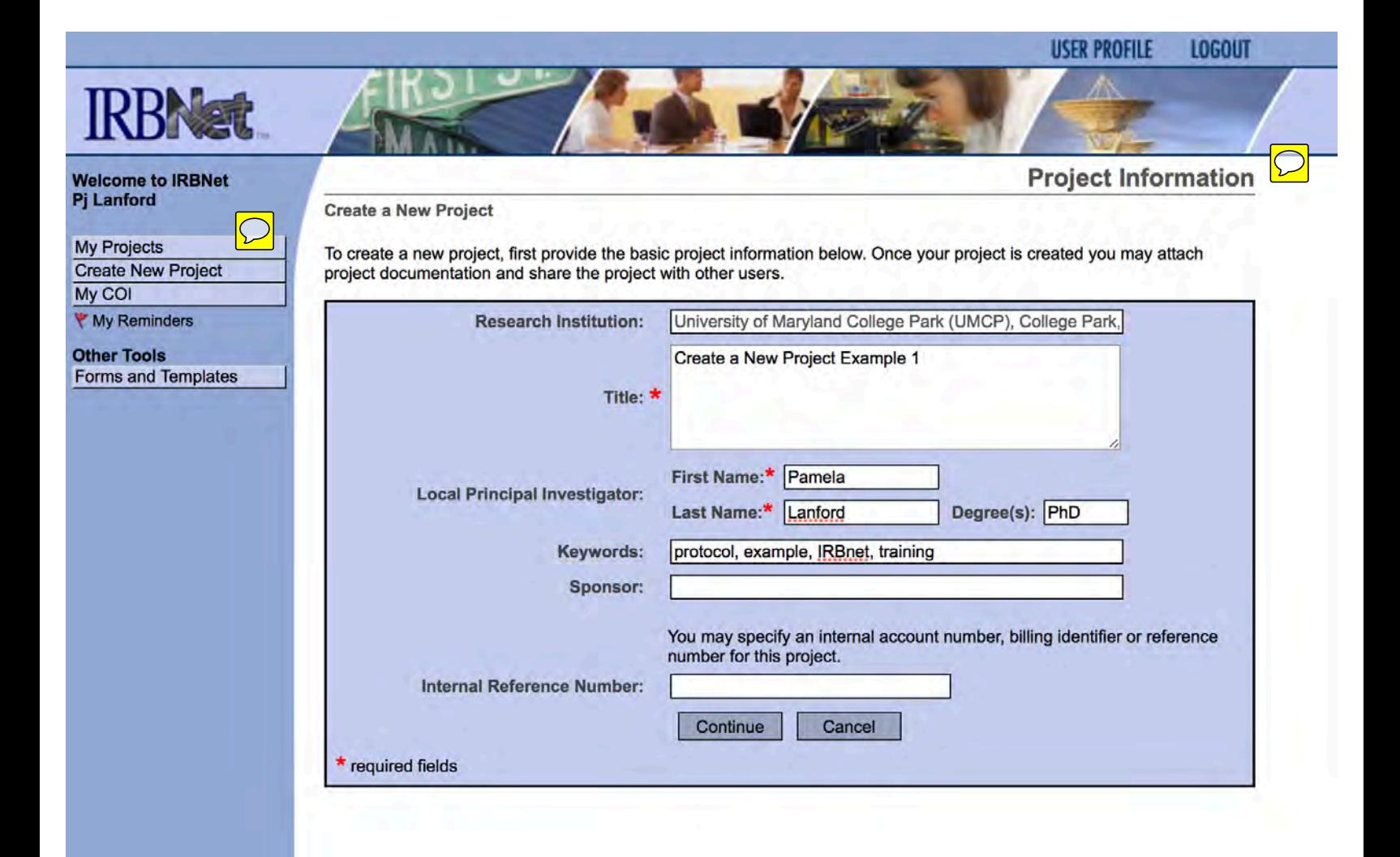

#### **IRBNet ID: 682933-1**

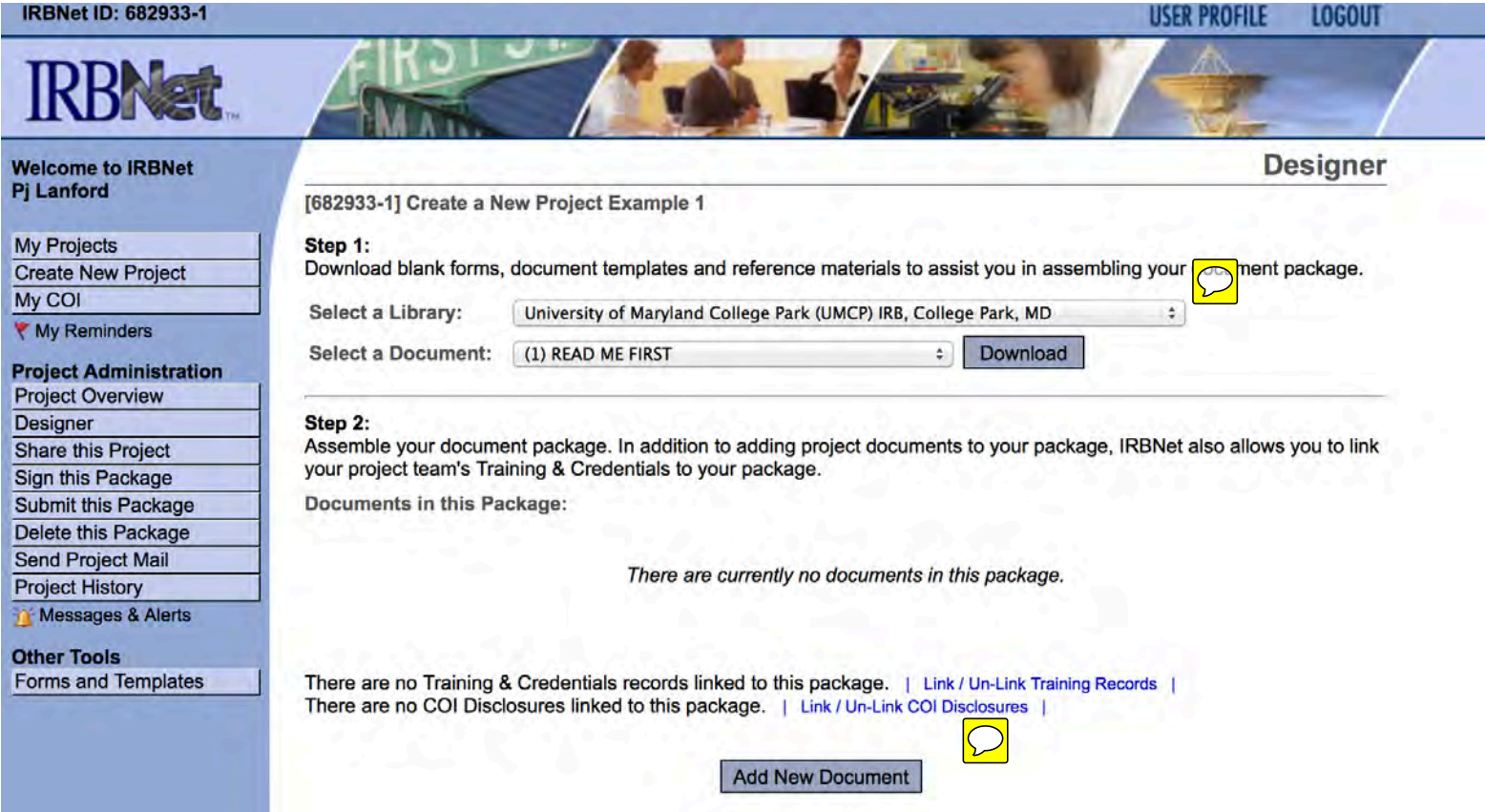

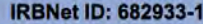

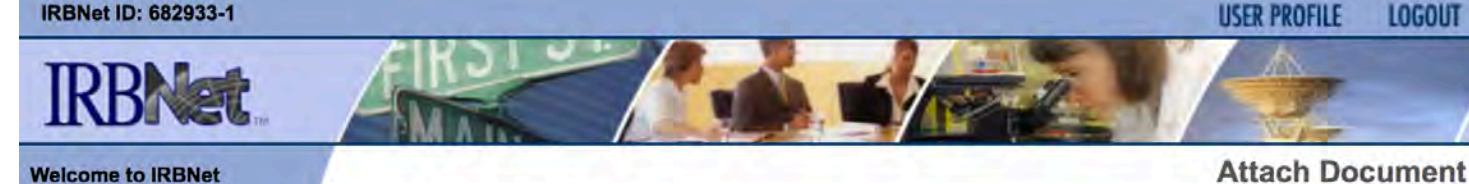

### **Welcome to IRBNet Pj Lanford**

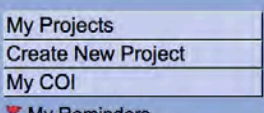

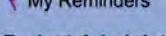

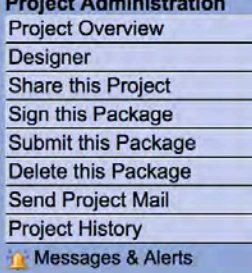

**Other Tools** Forms and Templates [682933-1] Create a New Project Example 1

You may attach documents to this package by clicking the "Browse..." button to locate a document and then by clicking<br>"Attach". The "Document Type" and optional "Description" are informational fields to assist you in mana

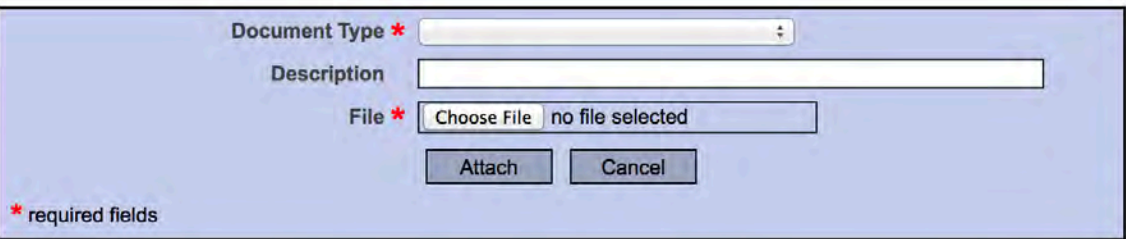

You may also use the Document Wizards to create documents on-line. Documents that you create on-line are automatically attached in PDF format.  $\Box$ 

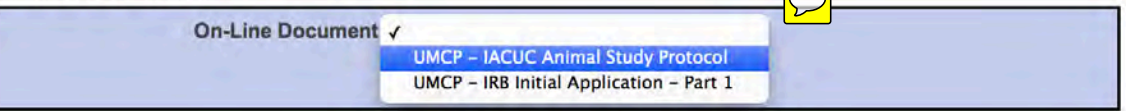

**IRBNet ID: 682933-1** 

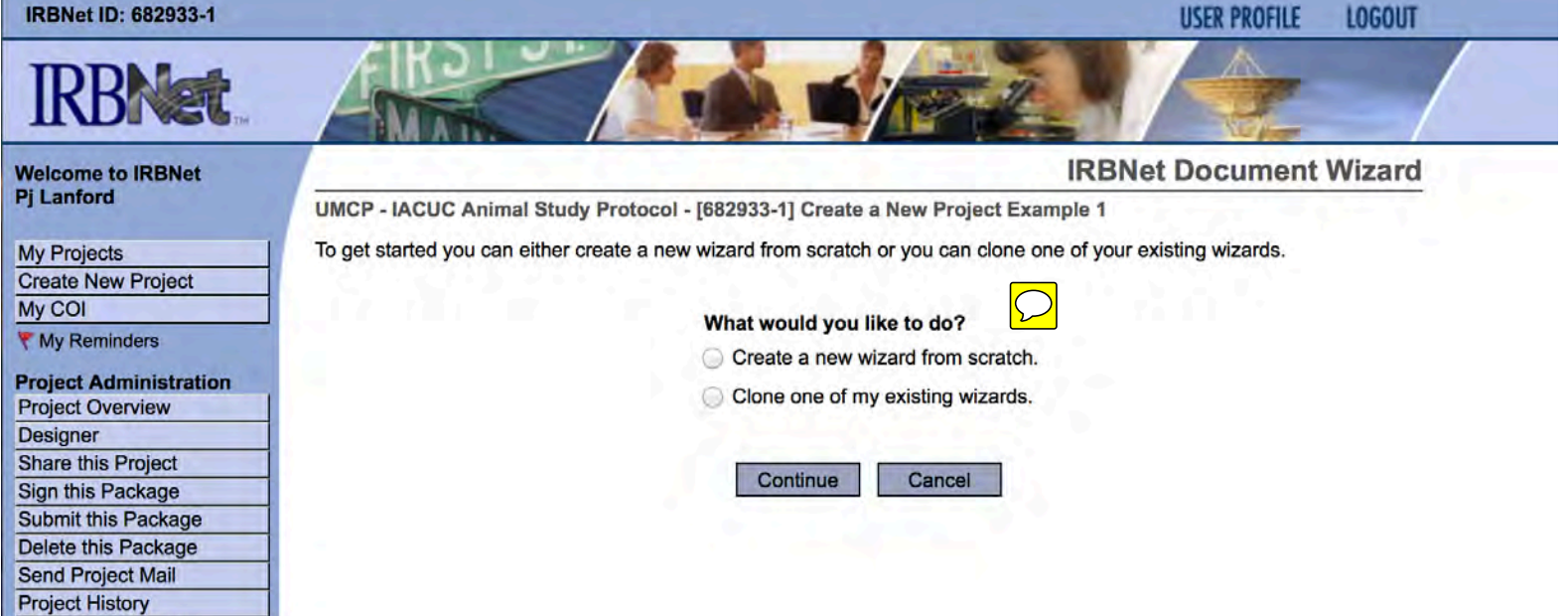

**Other Tools** Forms and Templates

Messages & Alerts

**IRBNet ID: 682933-1** 

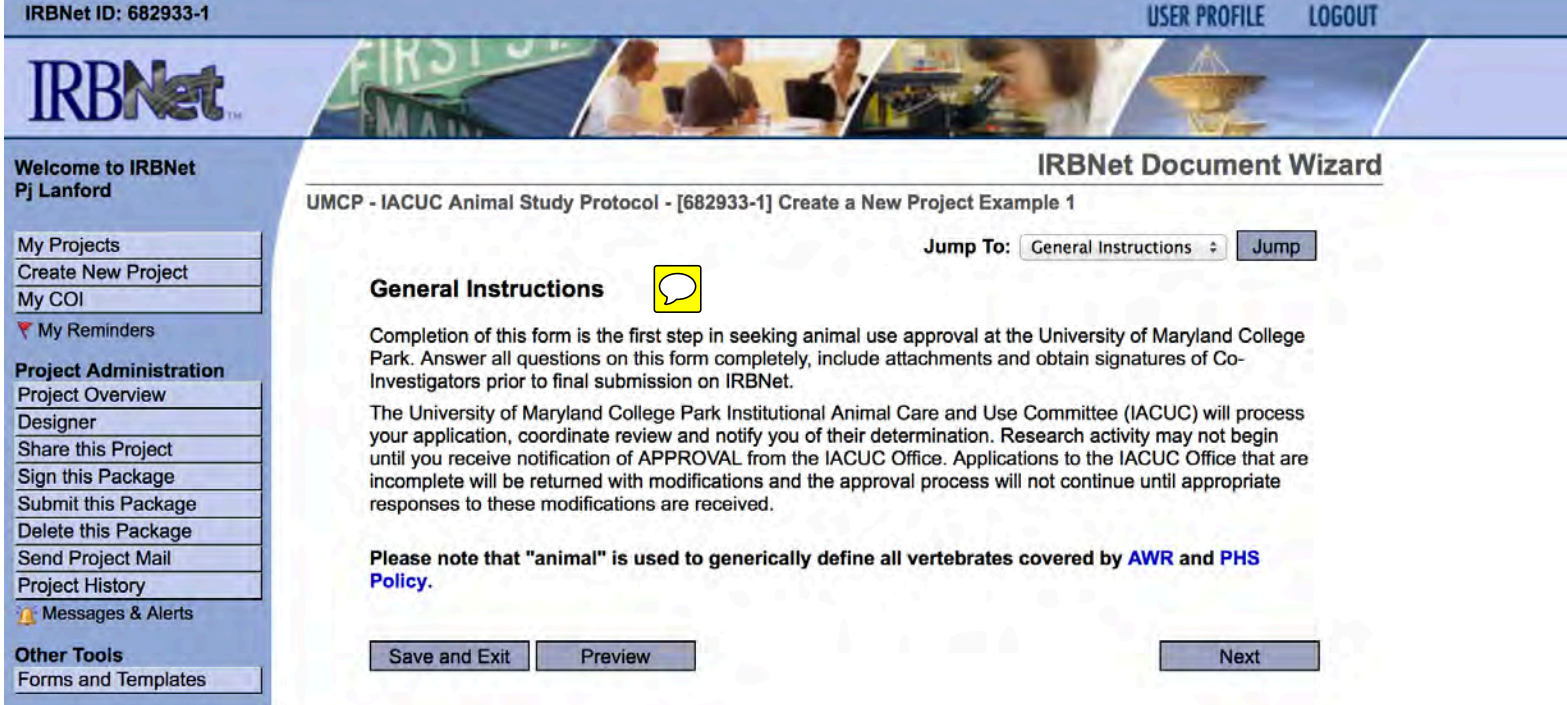

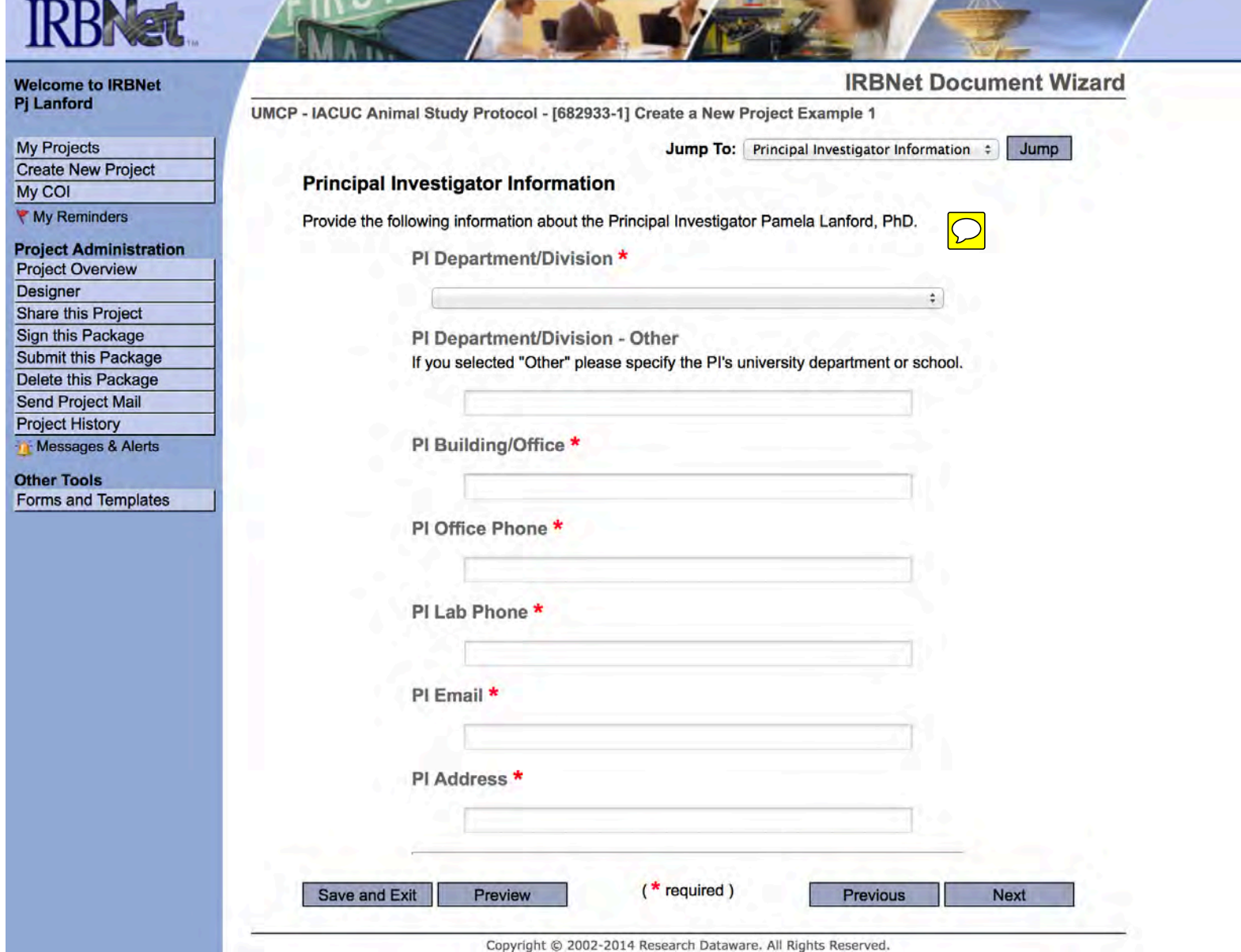

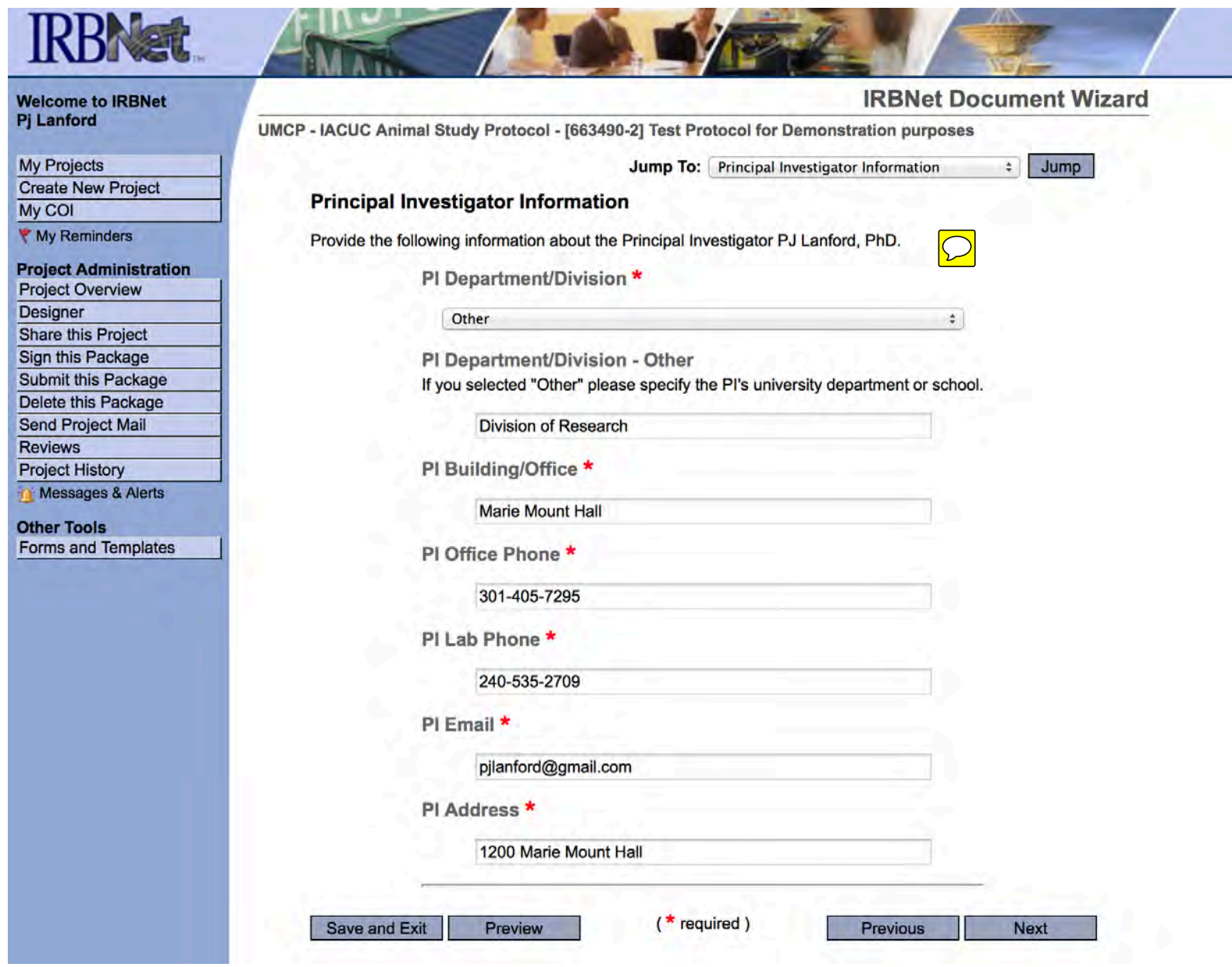

 $\mathbf{z}$ 

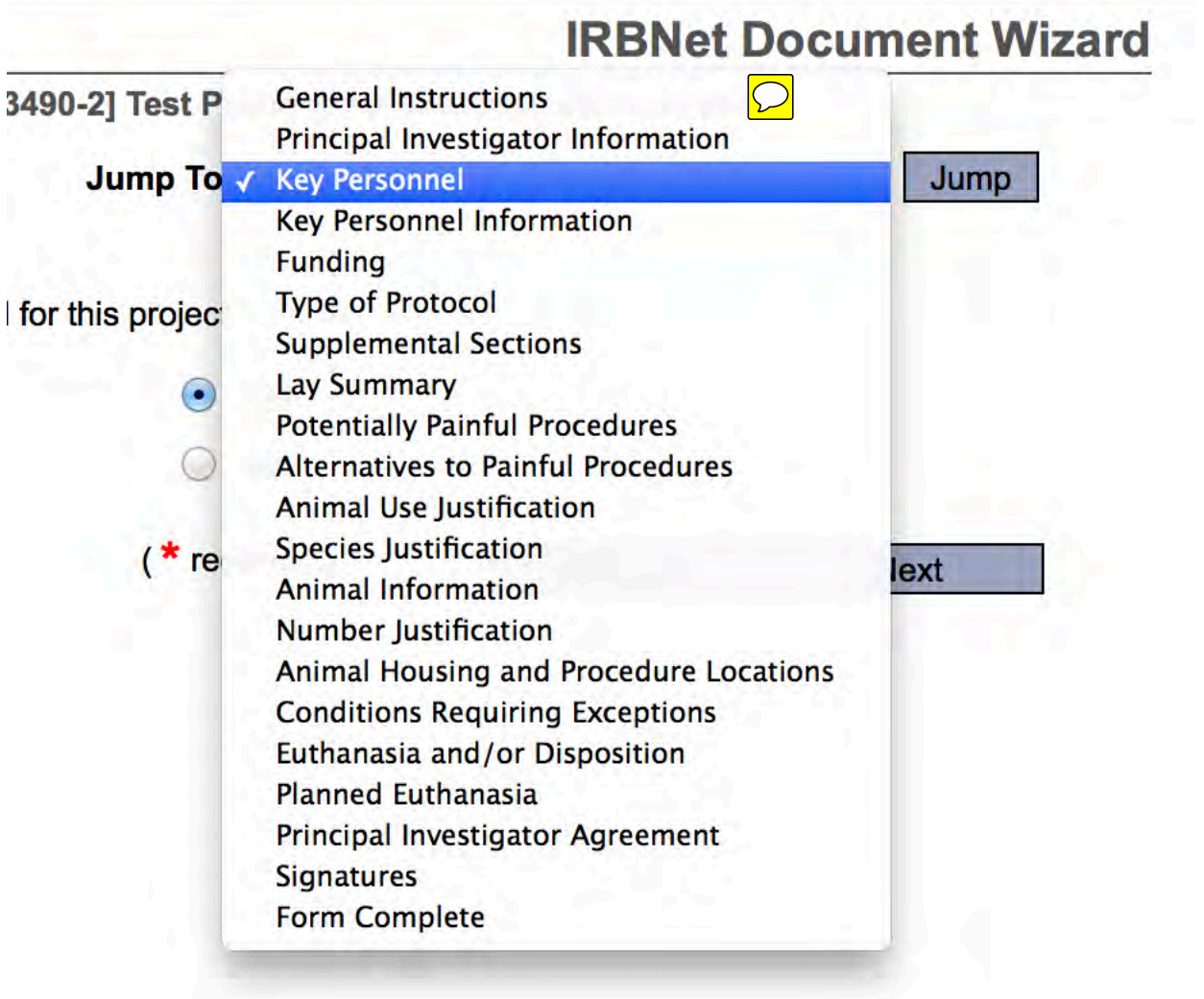

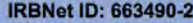

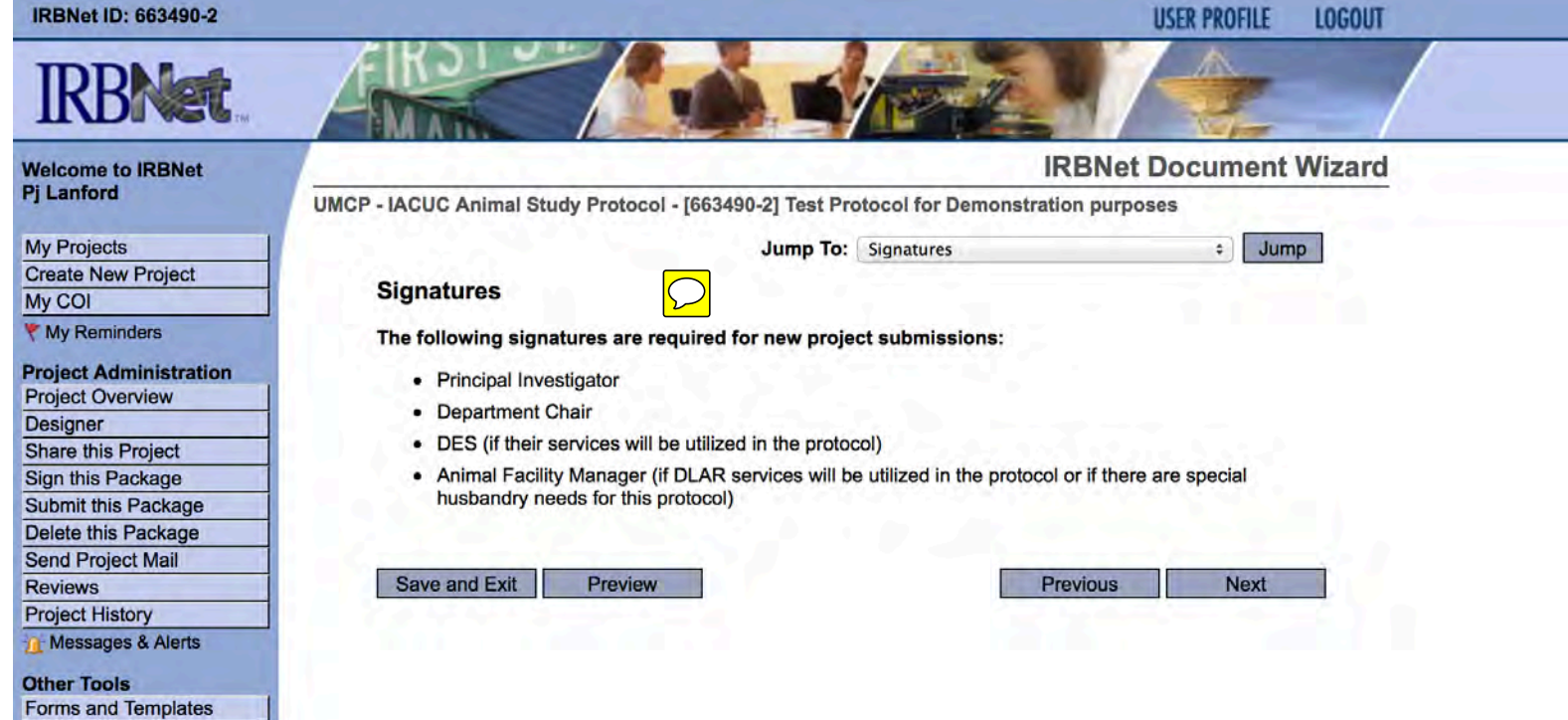

**IRBNet ID: 663490-2** 

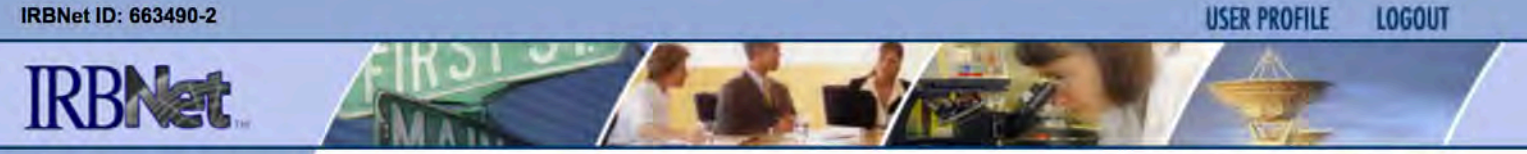

## **Welcome to IRBNet**<br>Pj Lanford

**My Projects Create New Project** My COI ₹ My Reminders

**UMCP** 

### **Project Administration Project Overview**

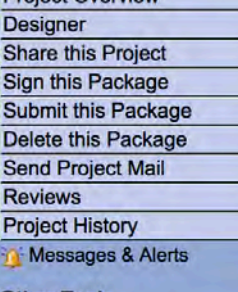

**Other Tools** Forms and Templates

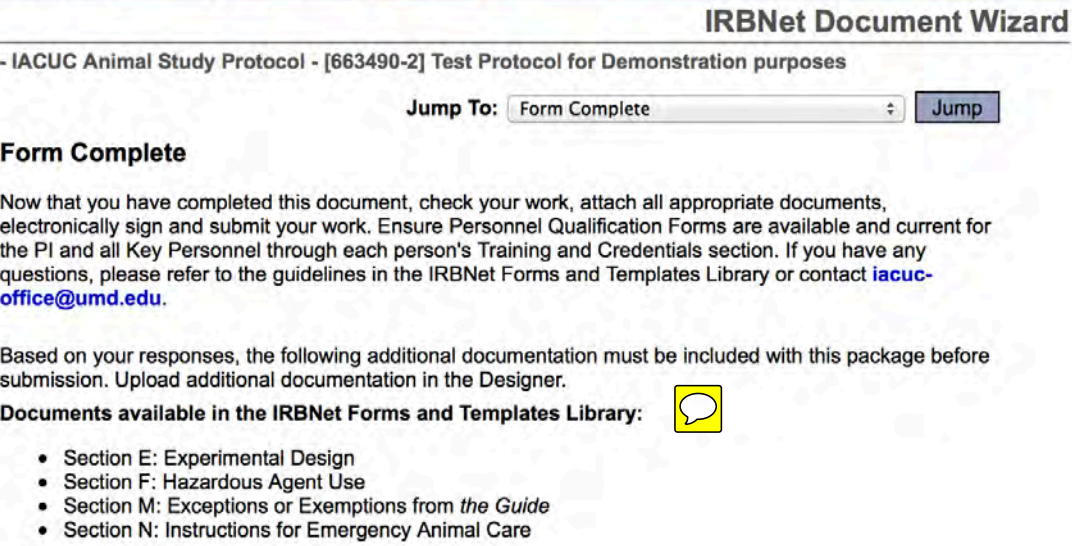

### Additional required documentation:

No additional documents are required for this project.

Please refer to the end of the form (click Preview) for this checklist as you continue to prepare this submission.

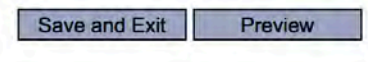

Previous

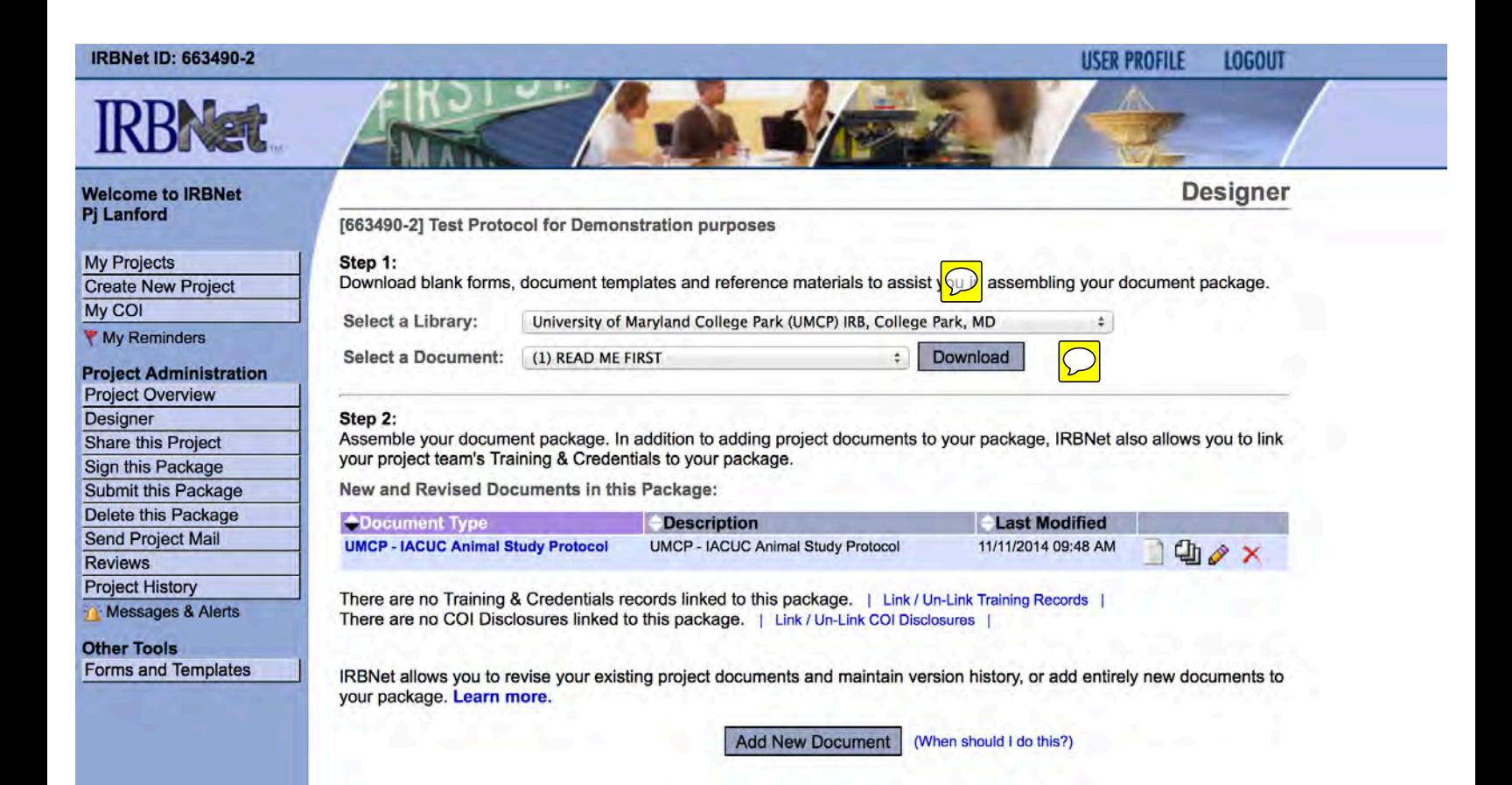

# $\boxed{\bigcirc}$

forms, document templates and reference materials to assist you in assembling you

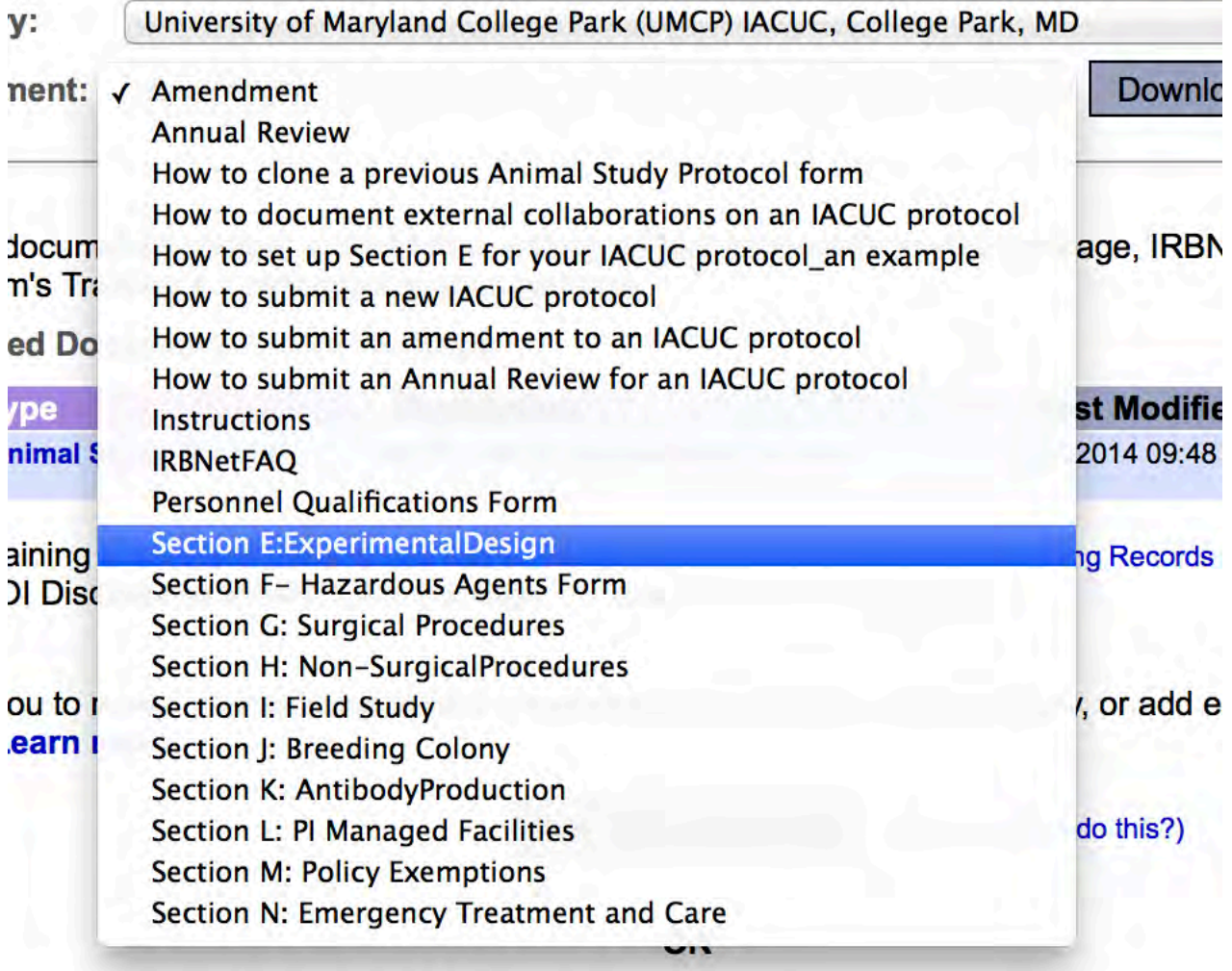

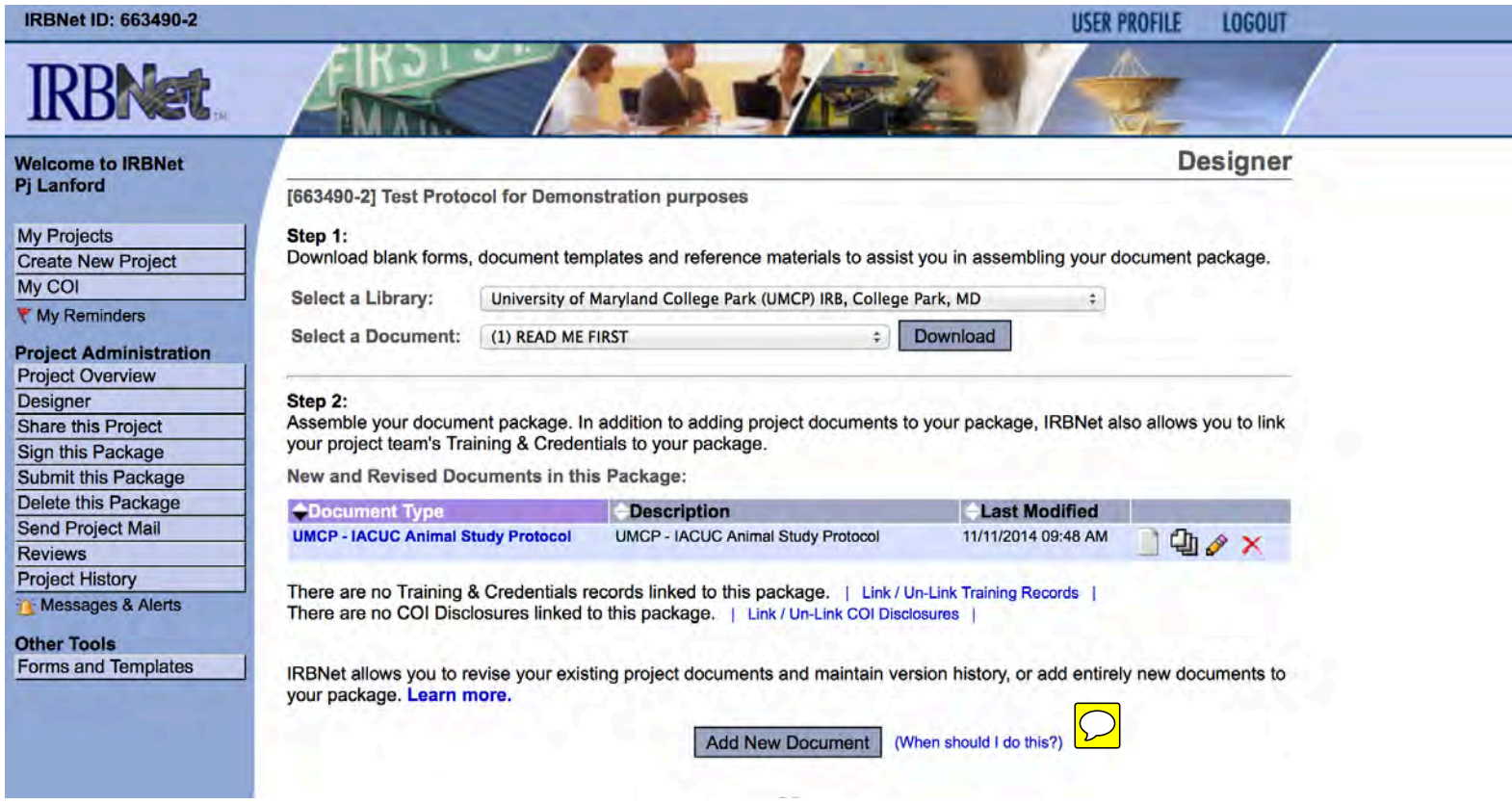

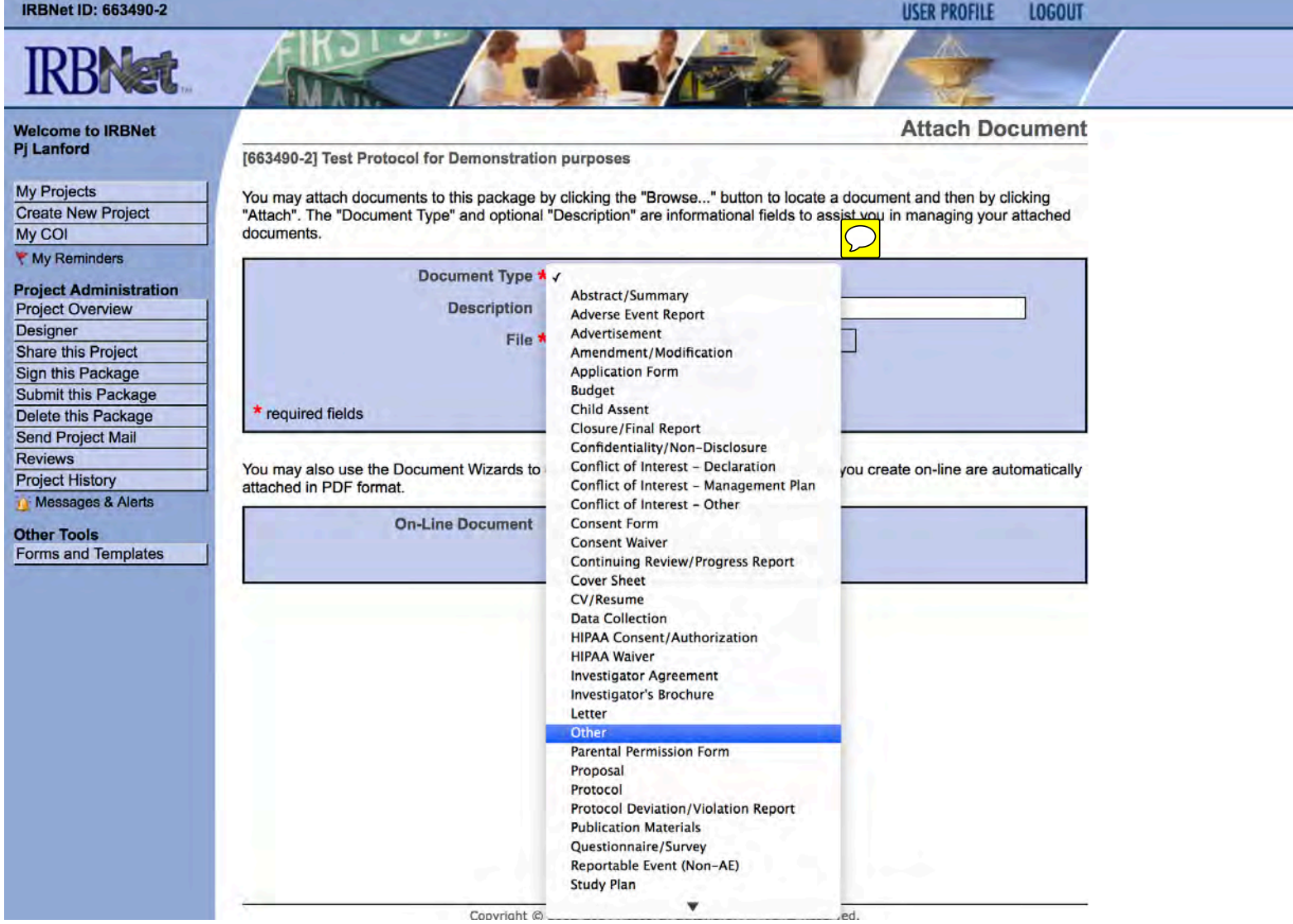

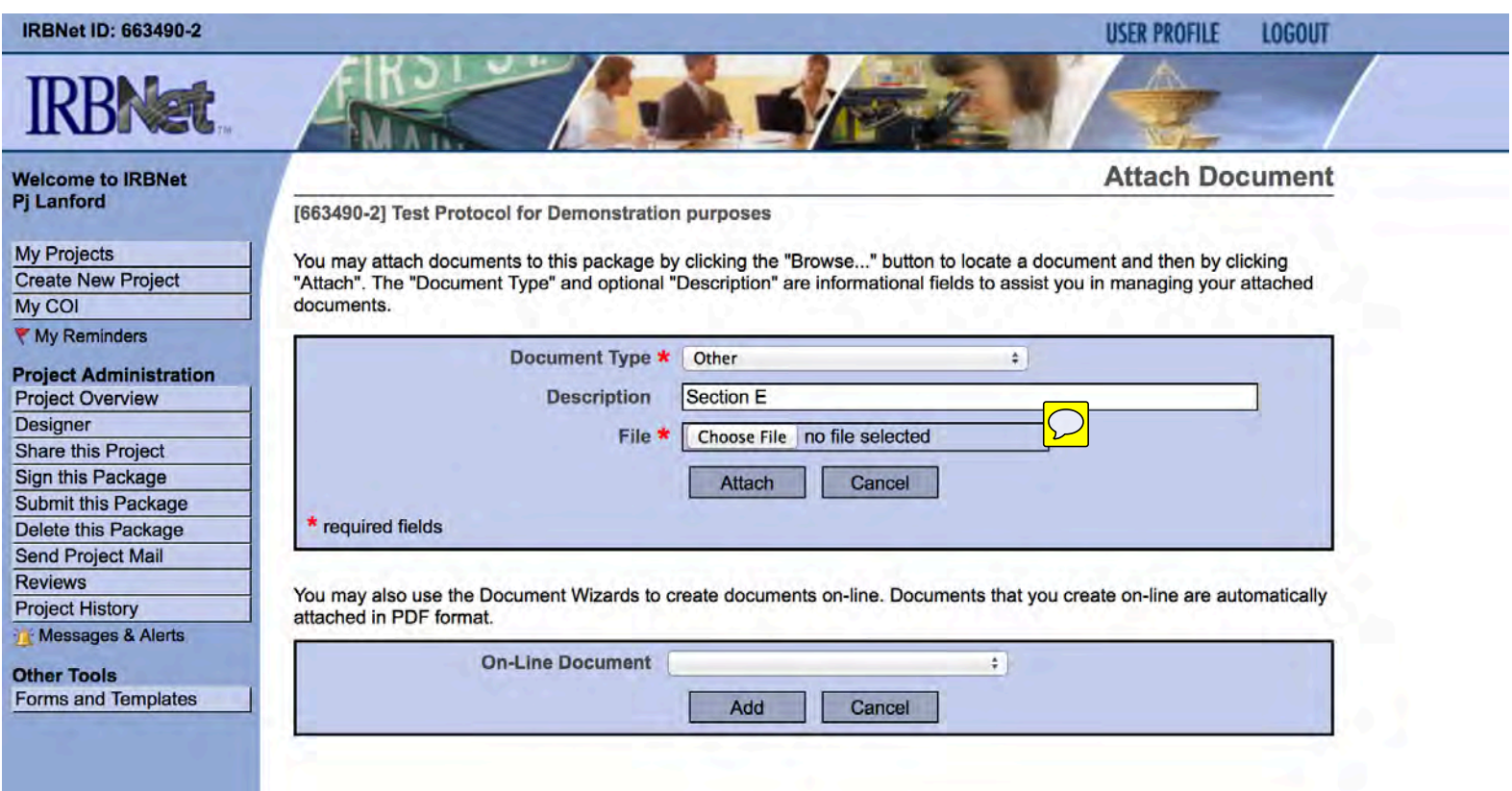

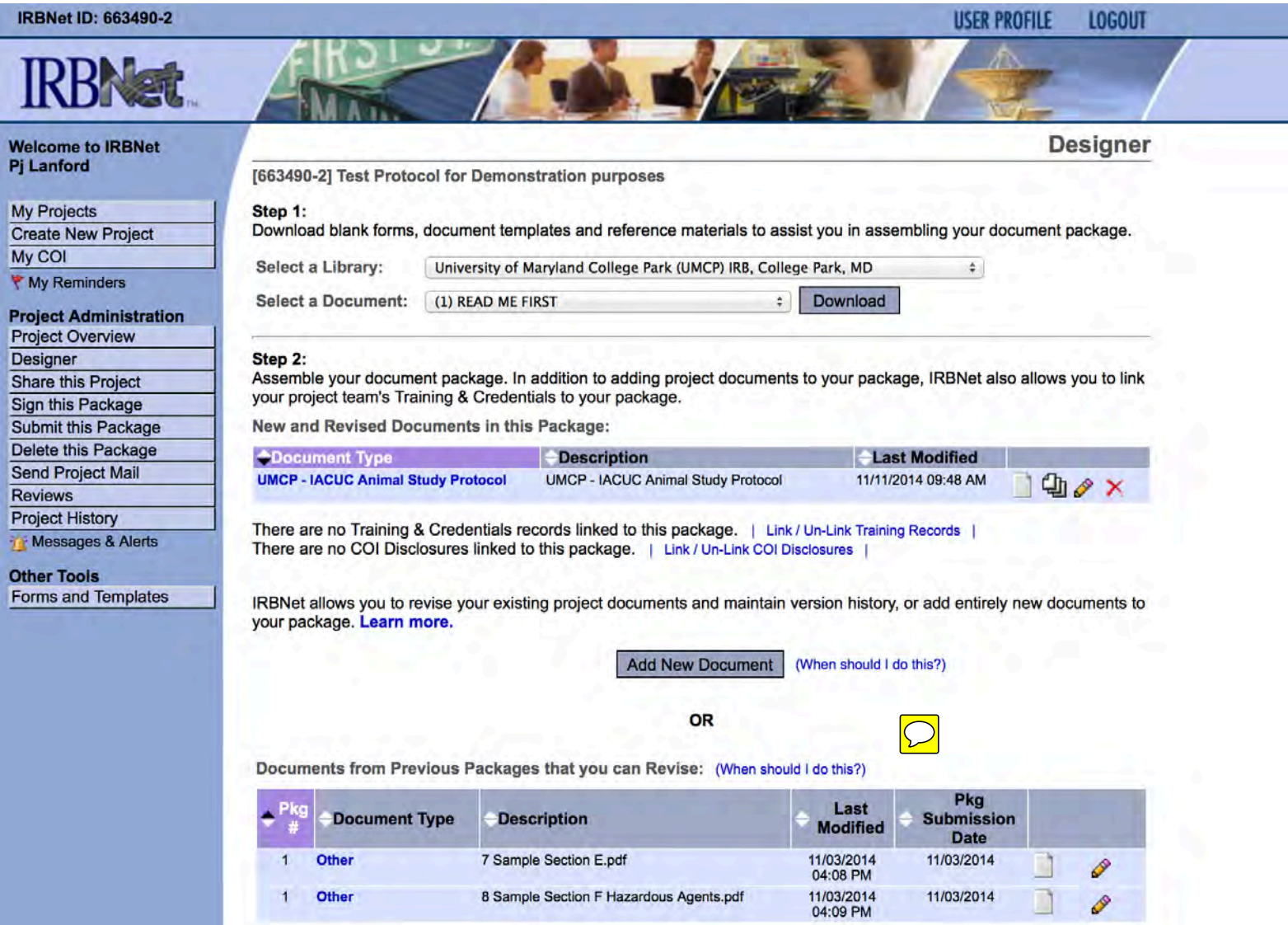

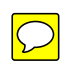

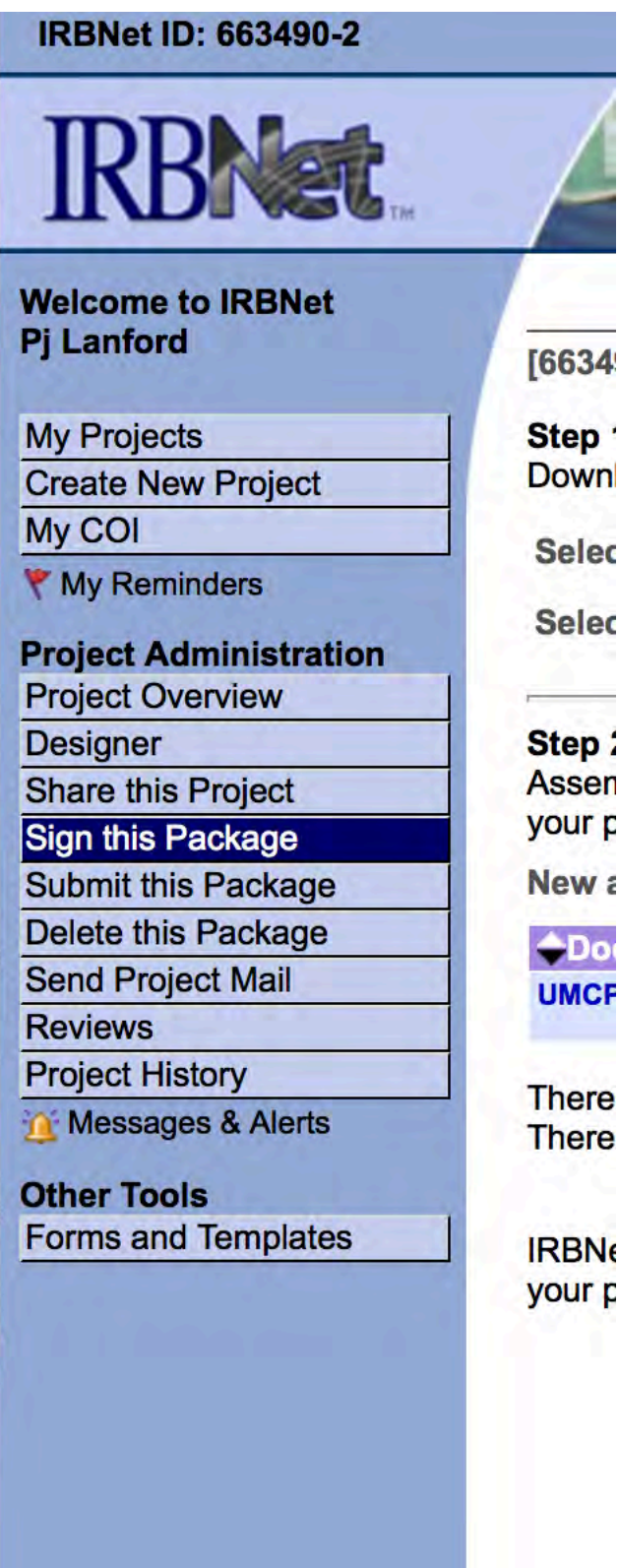

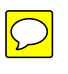

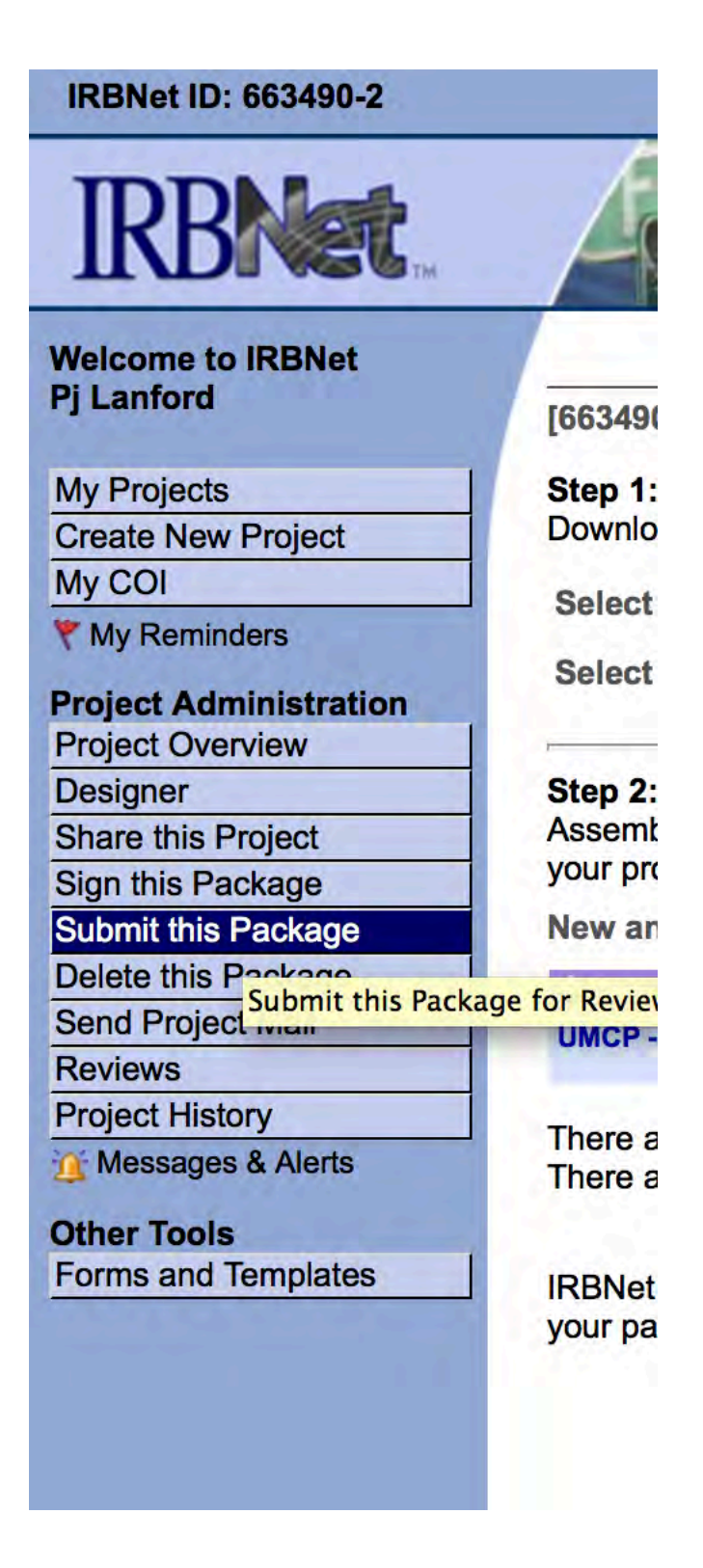